**Rentario s.r.o. (elenet.cz)** 22.07.24 18:00:44 obchod@elenet.cz

(+420) 722 525 016

# SWITCH MIKROTIK CRS106-1C-5S

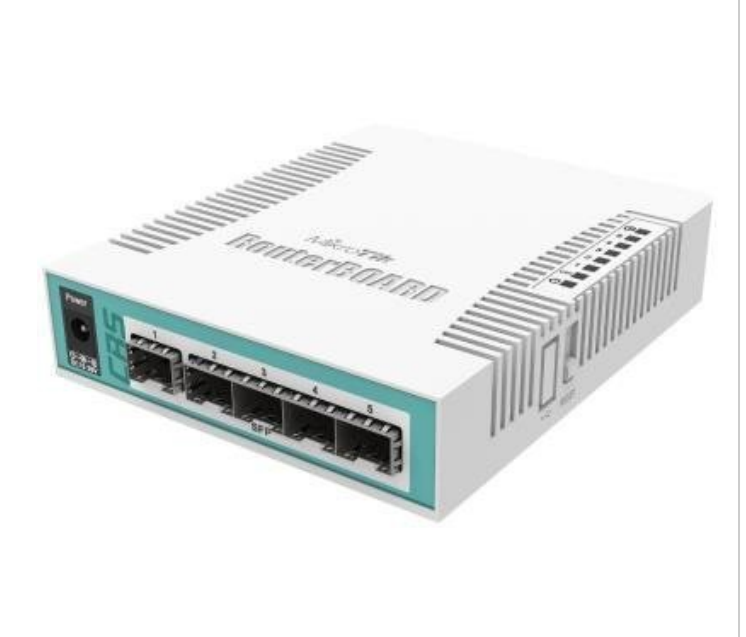

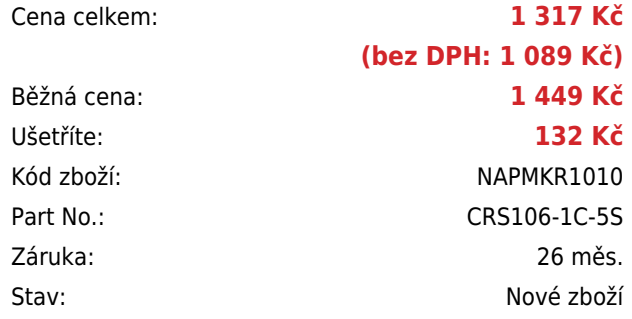

# **Popis**

## **MikroTik CRS106-1C-5S**

Cloud Router Switch CRS106-1C-5S nabízí skvělý poměr cena/výkon. Dodáván je v indoor case a nabízí 5x SFP a 1x Combo port (Gbit ethernetový port + SFP port). Je tak předurčen pro rozvod optické trasy. Ideální řešení pro poskytovatele internetu, kteří potřebují modulární řešení. Díky **5x SFP** portům a **1x Combo** portu (Gbit LAN a SFP port), je předurčený pro rozvod optické trasy, např. v rámci podniku či lokality.

# Součástí RouterBoardu je **MikroTik RouterOS v6 (64bit) a plnohodnotná licence L5**.

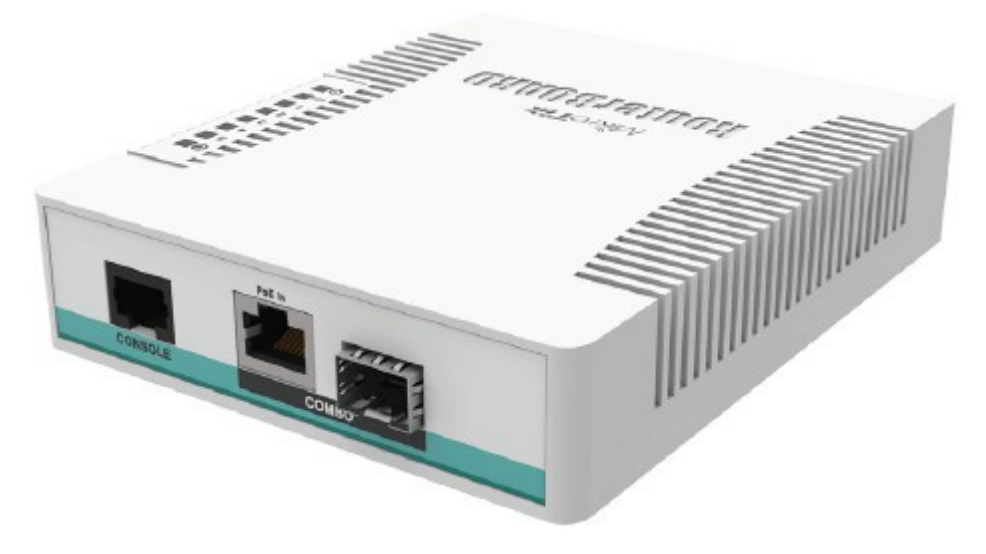

**Informace k systému RouterOS MikroTik**

- Začínáte-li s RouterOS MikroTik nebo potřebujete-li **poradit se složitějším nastavením,** můžete **využít naší [podpory](http://www.i4wifi.cz/_d1308.html)**.
- **•** lak RouterBoard nastavit a spravovat se dozvíte na našich **[školeních](http://skoleni.i4wifi.cz)**.
- Rady k nastavení a často kladené otázky lze najít v sekci **[Technická podpora](https://www.i4wifi.cz/cs/technicka-podpora/71-mikrotik)**.
- Všechny RouterBoardy mají stejný systém RouterOS MikroTik.
- Všechny zařízení s RouterOS MikroTik plně **podporují IPv6**, mají **firewall**, **Queues**, **NAT** a s licencí **L4** podporují **CAPsMAN server.**
- MikroTik lze nastavit přes **webové rozhraní**, přes **mobilní aplikaci**, anebo programem winbox, který je ke stažení na mikrotik.com.
- MikroTik má "Quick Set" tedy **možnost rychlého nastavení**. Na výběr je z několika přednastavených profilů.

# **ZÁKLADNÍ SPECIFIKACE**

**Porty:** 5 x SFP, 1 x RJ-45/SFP kombo port, 1 x konfigurační RJ-45 port

### **Kapacita switche:** 12 Gbps

**Rychlost směrování:** 8,929 Mpps

**PoE:** ano, pasivní

**Rozměry:** 137 x 114 x 29 mm

### **Užitečné odkazy:**

[Prohlášení o shodě + uživatelský manuál](https://help.mikrotik.com/docs/display/UM/User+Manuals) [Nastavení zařízení přes rychlého průvodce Quick Set](https://help.mikrotik.com/docs/display/ROS/Quick+Set) o [Aplikace pro ovládání z mobilního telefonu](https://help.mikrotik.com/docs/display/ROS/MikroTik+mobile+app) [Resetování zařízení, funkce resetovacího tlačítka](https://help.mikrotik.com/docs/display/ROS/Reset+Button) [Obnova systému RouterOS MikroTik přes utilitu Netinstall](https://help.mikrotik.com/docs/display/ROS/Netinstall) [Nastavení překladu adres \(NAT\)](https://help.mikrotik.com/docs/pages/viewpage.action?pageId=3211299) [Nastavení Load Balancing \(rozdělení provozu mezi více internetových přípojek\)](https://help.mikrotik.com/docs/display/ROS/Firewall+Marking) [Nastavení Failover \(přepnutí linky na záložní v případě výpadku\)](https://help.mikrotik.com/docs/pages/viewpage.action?pageId=26476608)